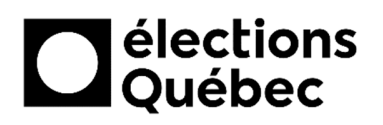

## **VALIDATION DES CARTES SIM MODULE NET POUR LE BVEE**

# **TABLE DES MATIÈRES**

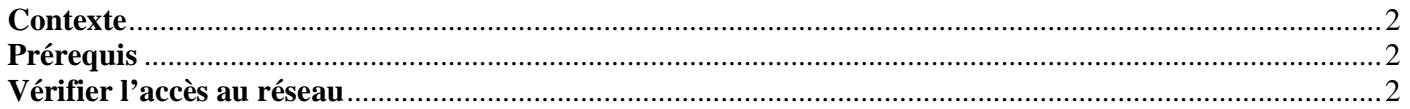

## **CRÉATION / MISE À JOUR**

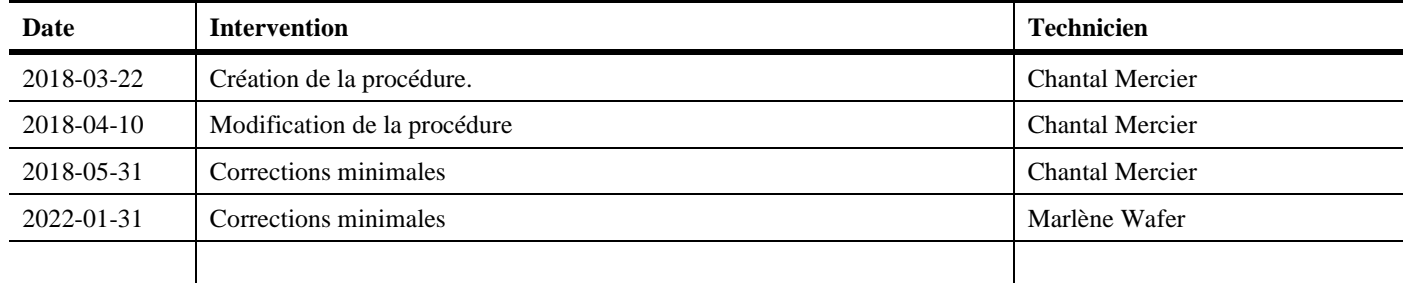

#### **VALIDATION DES CARTES SIM / MODULE NET POUR LE BVEE**

### **CONTEXTE**

*Lors des élections générales, dans le lot des équipements qui vous sont livrés pour votre circonscription, vous trouverez, pour certains d'entre vous, un ou plusieurs modules NET supplémentaires destinés spécifiquement à un ou plusieurs bureaux de vote en établissement d'enseignement (BVEE) dans votre circonscription.* 

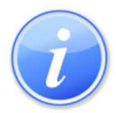

*Chaque module NET fournit un accès Internet par réseau cellulaire en cas de défaillance du réseau Internet filaire de l'établissement d'enseignement.* 

*Avant que ce dernier ne soit utilisé dans l'établissement d'enseignement, il est impératif de valider le bon fonctionnement de la carte SIM qui y est déjà intégrée et qui a été activée au préalable.* 

*Le but de la présente procédure est de valider si la carte SIM du module NET est bien activée et qu'elle fournit l'accès Internet requis au portable.* 

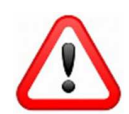

*Cette procédure servira également à valider la carte SIM des modules NET fournis pour les bureaux de vote itinérant en région éloignée (BVIRE).*

### **PRÉREQUIS**

- Un portable BVEE qui vous a été acheminé
- Le module NET
- L'adaptateur d'alimentation électrique du module NET
- Un câble réseau

### **VÉRIFIER L'ACCÈS AU RÉSEAU**

1. Déballer le contenu de la boîte du module NET, puis brancher le câble d'alimentation électrique dans ce dernier.

*…patienter environ 5 minutes…* 

- 2. Démarrer le portable BVEE (*le brancher à une prise électrique si nécessaire*), puis ouvrir la session Windows avec le compte fourni par le DS (*consulter la procédure « CSI-174 – Installation et démarrage d'un portable circonscription » au besoin*).
- 3. À l'aide du câble réseau, relier la prise réseau du **Portable** au **Port 1 du module NET**.

Ouvrir le navigateur Google Chrome, puis inscrire l'adresse www.google.ca.

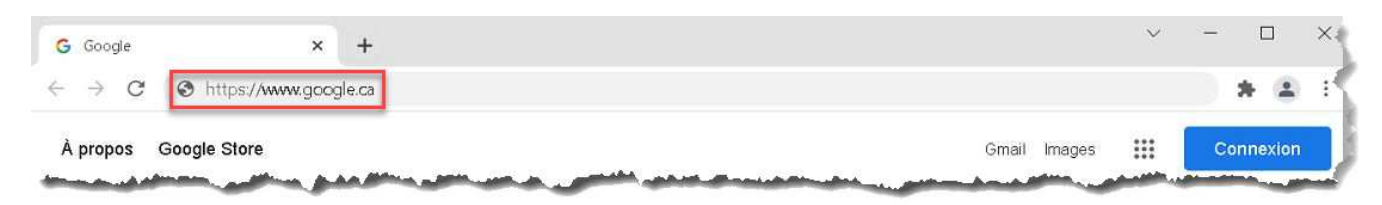

#### *Si la page Web s'affiche* :

- La carte SIM est bel et bien activée et l'accès à Internet est disponible
- Fermer le navigateur Google Chrome, le test est terminé
- Remballer le module NET, puis recommencer les étapes 3 et 4 avec un autre module NET

#### *Si la page Web ne s'affiche pas* :

• Débrancher / rebrancher le câble d'alimentation électrique du module NET afin de le faire redémarrer

*…patienter environ 5 minutes…* 

- Réessayer d'accéder à la page Web www.google.ca
- Si ça fonctionne, la carte SIM est bel et bien activée et l'accès à Internet est disponible
- Fermer le navigateur Google Chrome, le test est terminé
- Remballer le module NET, puis recommencer les étapes 3 et 4 avec un autre module NET

#### *Si la page Web ne s'affiche toujours pas* :

- Envoyer un courriel au Centre de services informatiques (csi@electionsquebec.qc.ca) avec les détails suivants :
	- Votre nom
	- Le numéro inscrit sur le module NET
	- Le numéro de téléphone pour vous rejoindre
- Le Centre de services informatiques verra à vous contacter dans les meilleurs délais
- Mettre de côté ce module NET, puis continuer vos tests avec un autre module NET

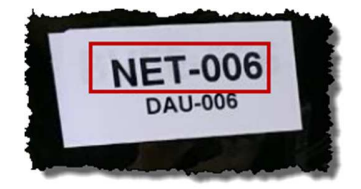

#### *Action à prendre par le technicien CSI* :

Lors de votre appel avec la personne à contacter :

- 1. Revalider la non-fonctionnalité du réseau.
- 2. Demander à la personne de retirer la carte SIM située à l'arrière du module NET afin de valider le numéro de la carte SIM avec la donnée que nous avons à l'inventaire Octopus.

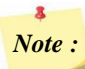

*Note : Pour retirer la carte SIM, effectuer une pression sur la carte blanche afin de l'éjecter, comme un bouton pression.*

- Vérifier la validité de l'activation de la carte SIM chez le fournisseur Internet.
- Effectuer un suivi auprès de la personne inscrite à la requête.

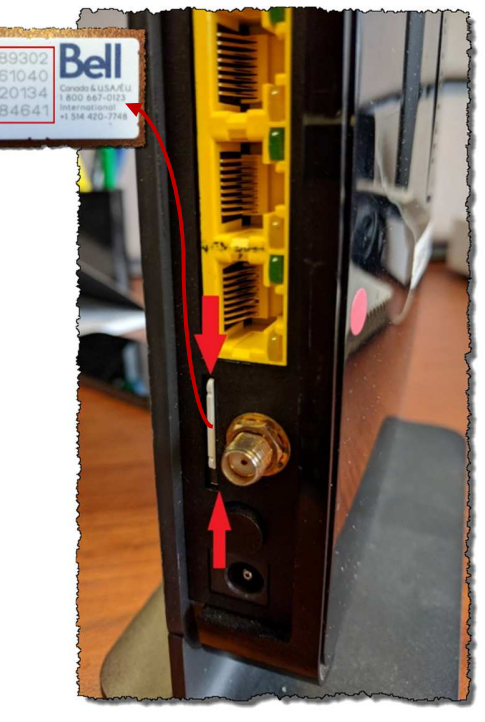